# **VACON<sup>®</sup>10**<br>Inversores de CA

## guia rápido

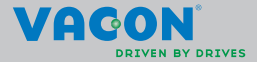

a a componenta da componenta da componenta da componenta da componenta da componenta da componenta da componen

**Este guia rápido inclui os passos básicos para instalar e configurar seu conversor de frequência Vacon 10. Antes de colocar sua unidade em operação, leia na íntegra o Manual do Usuário do Vacon 10 disponível em: www.vacon.com -> Downloads**

#### <span id="page-2-0"></span>**1. SEGURANÇA**

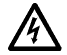

## **SOMENTE UM TÉCNICO ELETRICISTA QUALIFICADO ESTÁ AUTORIZADO A REALIZAR A INSTALAÇÃO ELÉTRICA!**

Este guia rápido contém avisos claramente marcados que são para sua segurança pessoal e para evitar qualquer dano não intencional ao produto ou aos aparelhos conectados.

#### **Leia estes avisos com atenção:**

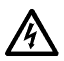

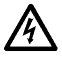

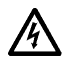

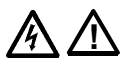

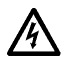

Se o Vacon 10 for desconectado da rede elétrica enquanto o motor estiver em operação, ele permanecerá ativo se o motor estiver energizado pelo processo. Neste caso, o motor funciona como um gerador que envia energia ao conversor de frequência.

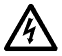

Após desconectar o conversor de frequência da rede elétrica, aguarde até que a ventoinha pare e as luzes de status ou segmentos de exibição no painel dianteiro se apaguem. Espere mais 5 minutos antes de fazer qualquer trabalho no Vacon 10.

Os componentes da unidade de energia do conversor de frequência estão ativos quando o Vacon 10 está conectado à rede elétrica. Entrar em contato com esta tensão é extremamente perigoso e pode causar morte ou ferimentos graves.

Os terminais do motor U, V, W (T1, T2, T3) e os possíveis terminais do resistor do freio -/+ estão ativos quando o Vacon 10 está conectado à rede elétrica, mesmo se o motor não estiver funcionando.

Os terminais de E/S de controle são isolados do potencial da rede elétrica. Porém, os terminais de saída do relé podem ter uma tensão de controle perigosa, presente mesmo quando o Vacon 10 estiver desconectado da rede elétrica.

A corrente de fuga à terra dos conversores de frequência Vacon 10 excede 3,5 mA CA. De acordo com a norma EN61800- 5-1, uma conexão reforçada do terra de proteção deve ser providenciada.

#### **Consulte o capítulo [7](#page-31-0)!**

Se o conversor de frequência for usado como parte de uma máquina, o fabricante da máquina será responsável por equipar a máquina com um interruptor central (EN 60204-1).

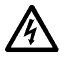

O motor pode iniciar automaticamente após uma situação de falha se a função de reinicialização automática tiver sido ativada.

**OBSERVAÇÃO! Você pode baixar os manuais do produto em inglês e francês, que contêm informações aplicáveis sobre segurança, alertas e advertências, em www.vacon.com/downloads.**

**REMARQUE Vous pouvez télécharger les versions anglaise et française des manuels produit contenant l'ensemble des informations de sécurité, avertissements et mises en garde applicables sur le site www.vacon.com/downloads.**

## **2. INSTALAÇÃO**

#### **2.1 Instalação mecânica**

H duas maneiras possíveis de montar o Vacon 10 na parede: com parafusos ou montagem com trilho DIN.

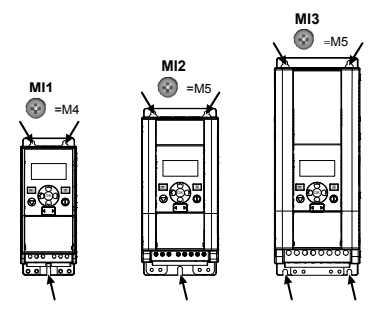

*Figure 2.1: Montagem com parafusos, MI1 - MI3*

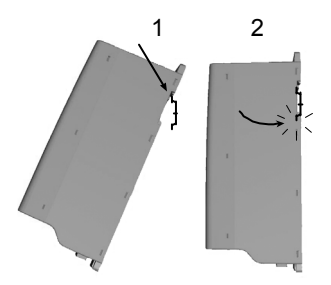

*Figure 2.2: Montagem com trilho DIN, MI1 - MI3*

**Note!** Consulte as dimensões de montagem na parte traseira da unidade. Deixe **espaço livre** para resfriamento acima (**100 mm**), abaixo (**50 mm**) e nas laterais (**20 mm**) do Vacon 10! [instalação lado a lado permitida apenas se a temperatura ambiente for inferior a 40ºC.]

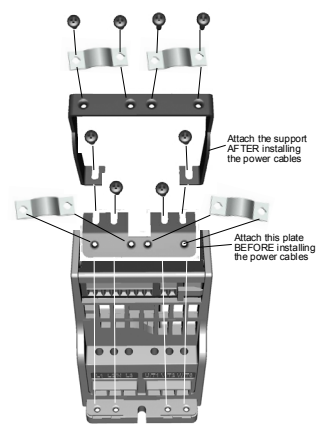

*Figure 2.3: Instalação da placa PE e suporte a cabo API, MI1 - MI3*

2

#### **2.2 Cabeamento e conexões**

#### *2.2.1 Cabeamento elétrico*

**Observação:** O torque de aperto para cabos de força é de 0.5 - 0.6 Nm (4-5 in.lbs).

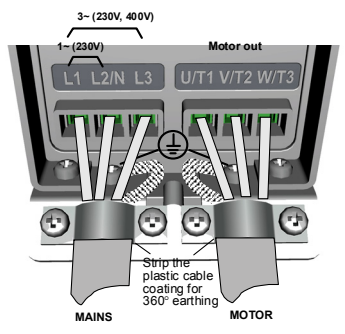

*Figure 2.4: Conexões de alimentação do Vacon 10, MI1*

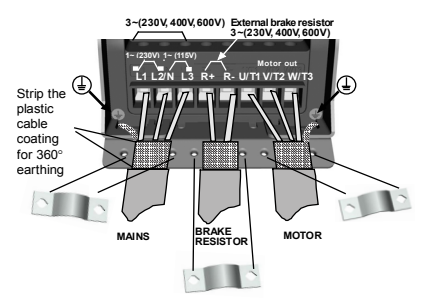

*Figure 2.5: Conexões de alimentação do Vacon 10, MI2 - MI3*

#### *2.2.2 Cabeamento de controle*

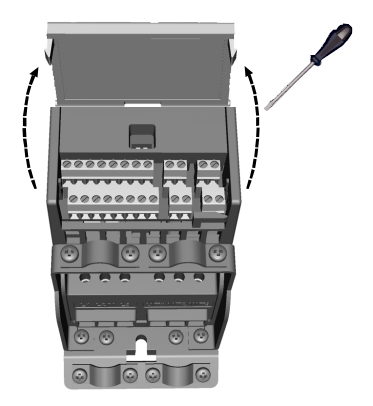

*Figure 2.6: Abra a tampa MI1 - MI3*

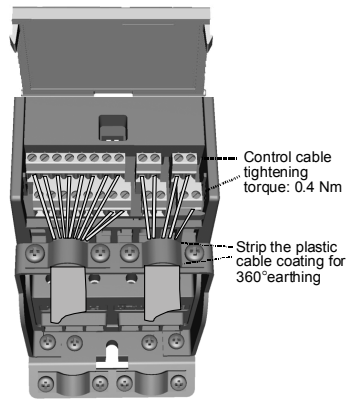

*Figure 2.7: Instale os cabos de controle, MI1 - MI3*

#### **3. E/S DE CONTROLE E TERMINAIS**

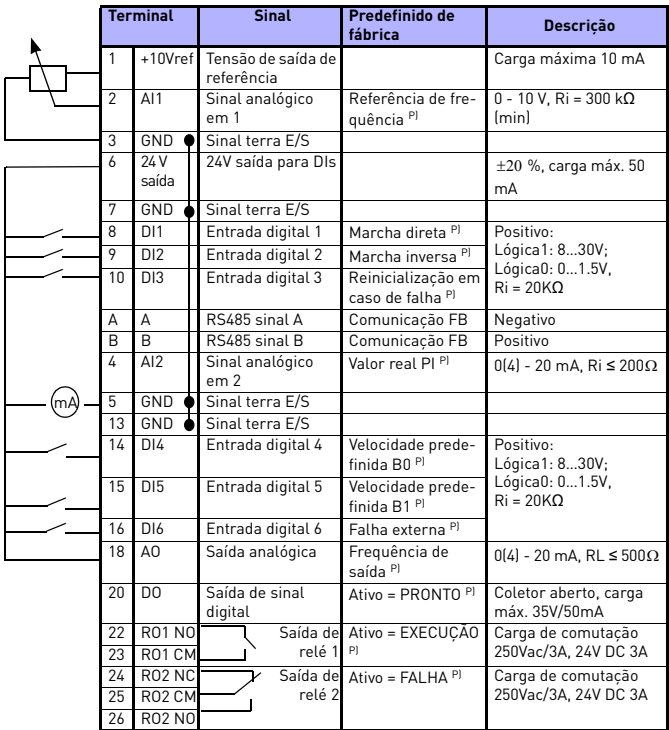

*Table 3.1: Configurações e conexões de E/S padrão do Vacon 10 P) = Função programável, consulte as listas de parâmetros e descrições, capítulos e [5](#page-14-0).*

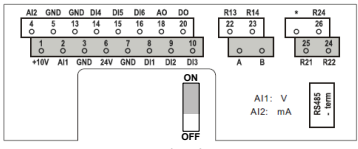

*Figure 3.1: E / S do Vacon 10*

### **4. NAVEGAÇÃO E INICIALIZAÇÃO**

### **4. 1 Menus principais do Vacon 10**

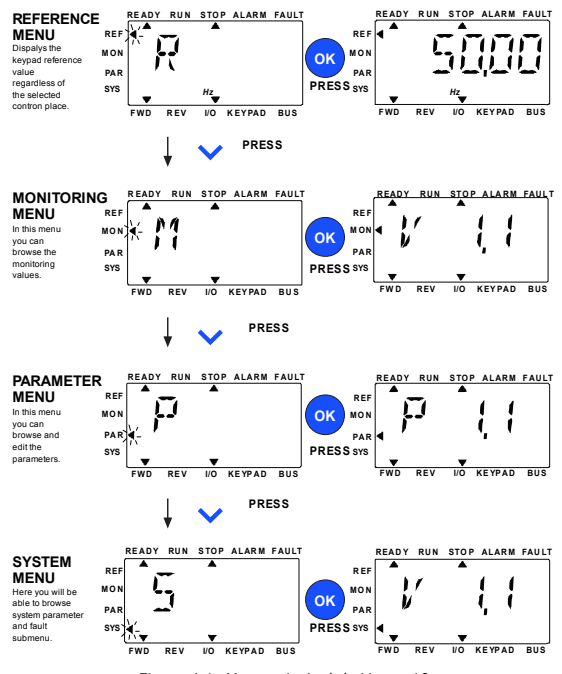

*Figure 4.1: Menu principal do Vacon 10*

#### **4.2 Assistente de inicialização e entrada em operação**

#### *4.2.1 Etapas de entrada em operação:*

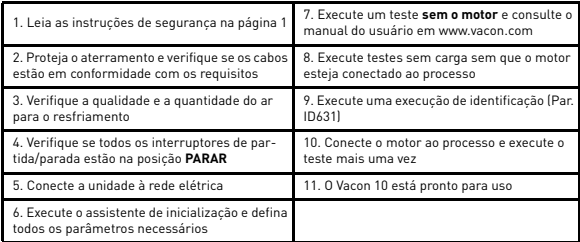

*Table 4.1: Etapas de entrada em operação*

#### *4.2.2 Assistente de inicialização*

O Vacon 10 executa o assistente de inicialização na primeira vez que é ligado. O assistente pode ser executado configurando SYS Par.4.2 =1. As seguintes figuras mostram o procedimento.

#### **OBSERVAÇÃO: A execução do assistente de inicialização sempre retornará todas as configurações de parâmetro para os padrões de fábrica.**

**OBSERVAÇÃO! O Assistente de Inicialização pode ser pulado após se pressionar o botão PARAR continuamente por 30 segundos.**

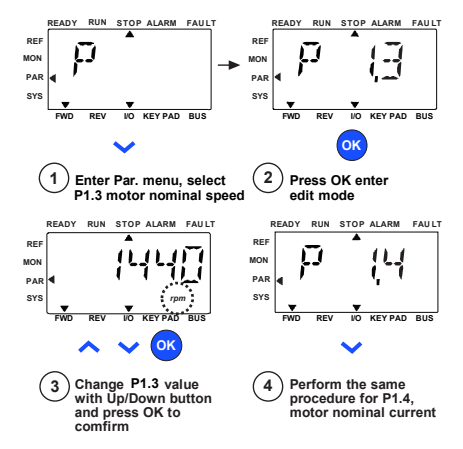

*Figure 4.2: Assistente de inicialização do Vacon 10 (aplicação padrão)*

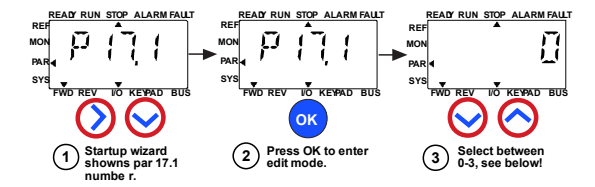

#### **Selections:**

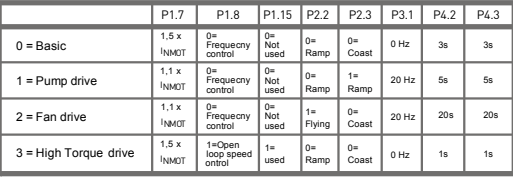

**Parameters affected:**

P1.7 Current limit (A) P1.8 Motor control mode P1.15 Torque boost P<sub>2.2</sub> Start function

P2.3 Stop function P3.1 Min frequency P4.2 Acc. time (s) P4.3 Dec time (s)

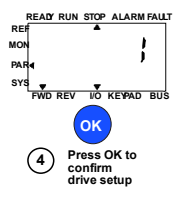

*Figure 4.3: Configuração da unidade*

## <span id="page-14-0"></span>**5. MONITORAMENTO E PARÂMETROS**

**OBSERVAÇÃO: Este guia é destinado à aplicação padrão do Vacon 10, se você precisar de descrições de parâmetros detalhadas, faça download do manual de aplicações em: www.vacon.com -> downloads.**

### **5.1 Valores de monitoramento**

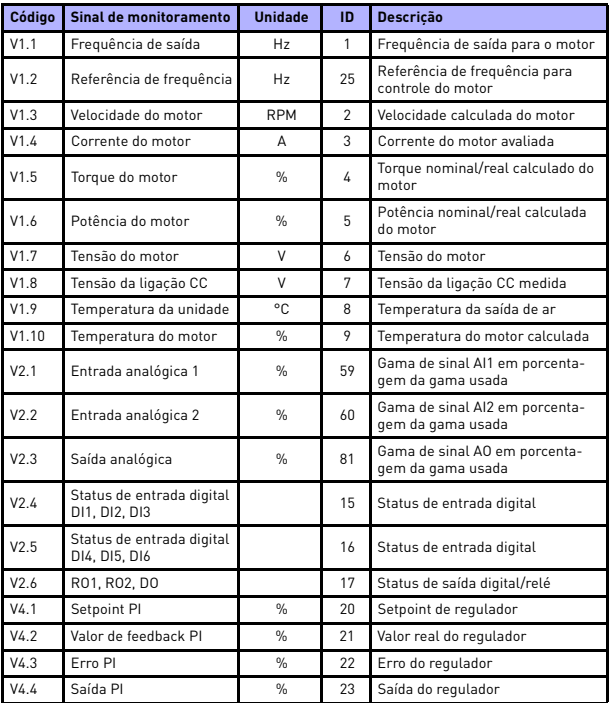

*Table 5.1: Sinais de monitoramento do Vacon 10*

## **5.2 Parâmetros de configuração rápida (menu virtual é exibido quando par. 17.2 = 1)**

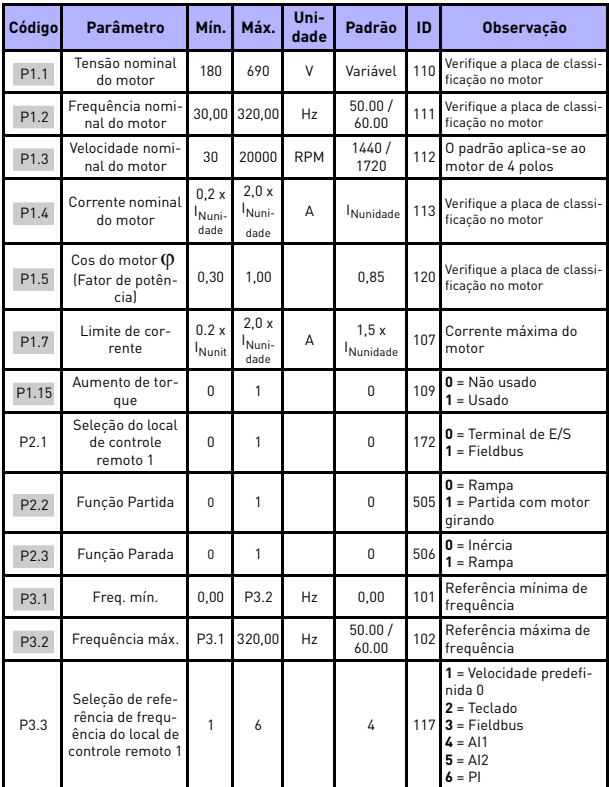

*Table 5.2: Parâmetros de configuração rápida*

## MONITORAMENTO E PARÂMETROS vacon • 15

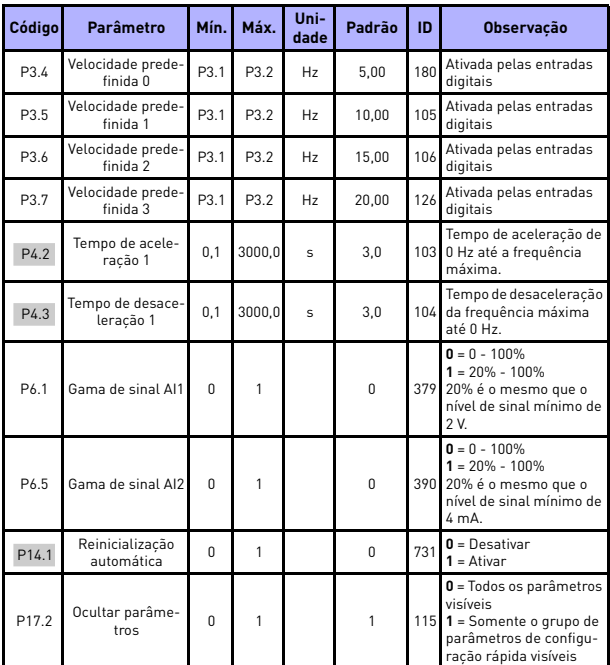

*Table 5.2: Parâmetros de configuração rápida*

**College** 

## **5.3 Configurações do motor (Painel de controle: Menu PAR -> P1)**

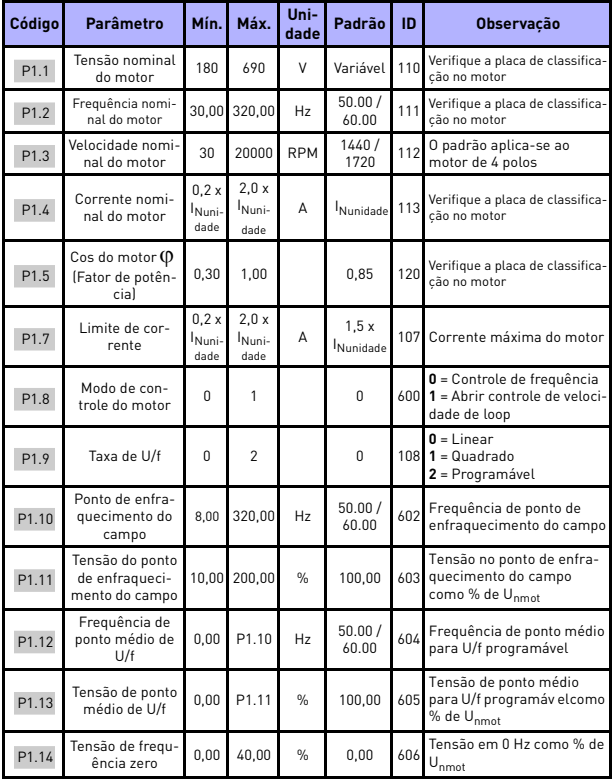

*Table 5.3: Configurações do motor*

## MONITORAMENTO E PARÂMETROS vacon • 17

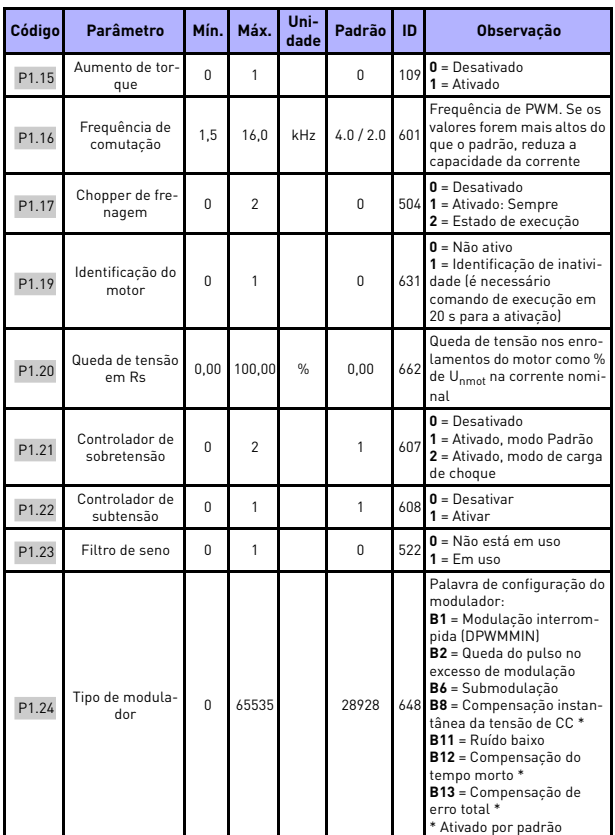

*Table 5.3: Configurações do motor*

**OBSERVAÇÃO:** Estes parâmetros são exibidos quando P17.2 = 0.

24-hour support +358 (0)201 212 575 • Email: vacon@vacon.com

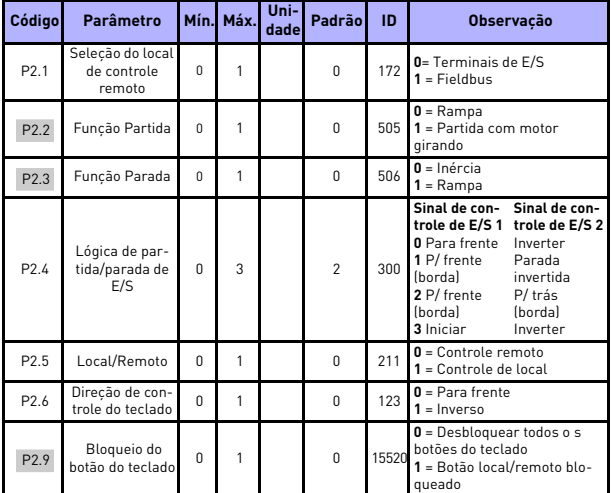

## **5.4 Configuração de partida/parada (Painel de controle: Menu PAR -> P2)**

*Table 5.4: Configuração de partida/parada*

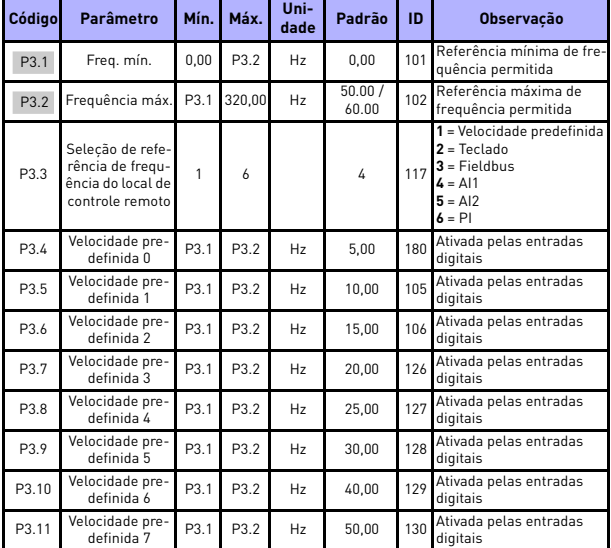

## **5.5 Referências de frequências (Painel de controle: Menu PAR -> P3)**

*Table 5.5: Referências de frequência*

**OBSERVAÇÃO:** Estes parâmetros são exibidos quando P17.2 = 0.

## **5.6 Configuração de freios e rampas (Painel de controle: Menu PAR -> P4)**

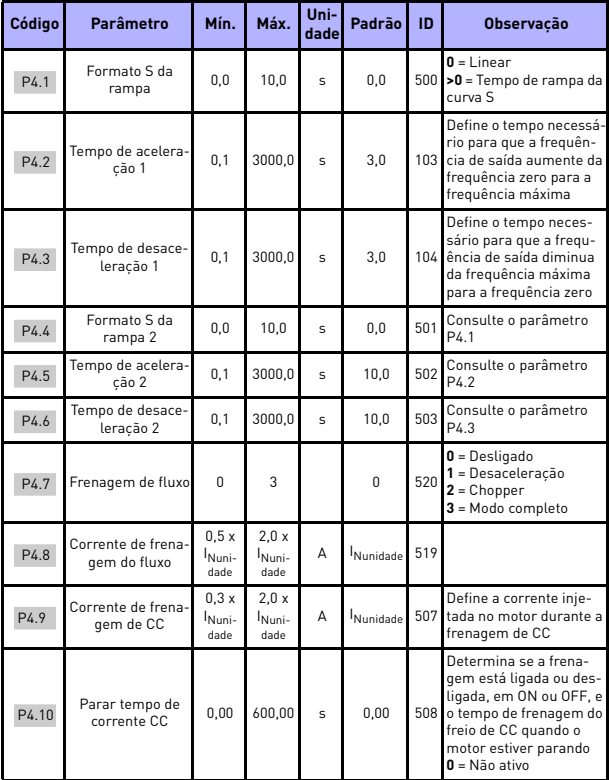

*Table 5.6: Configuração de freios e rampas*

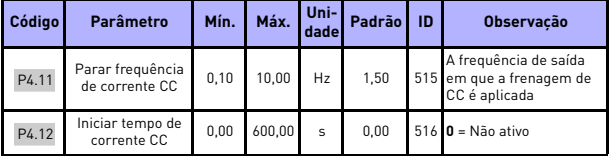

*Table 5.6: Configuração de freios e rampas*

## **5.7 Entradas digitais (Painel de controle: Menu PAR -> P5)**

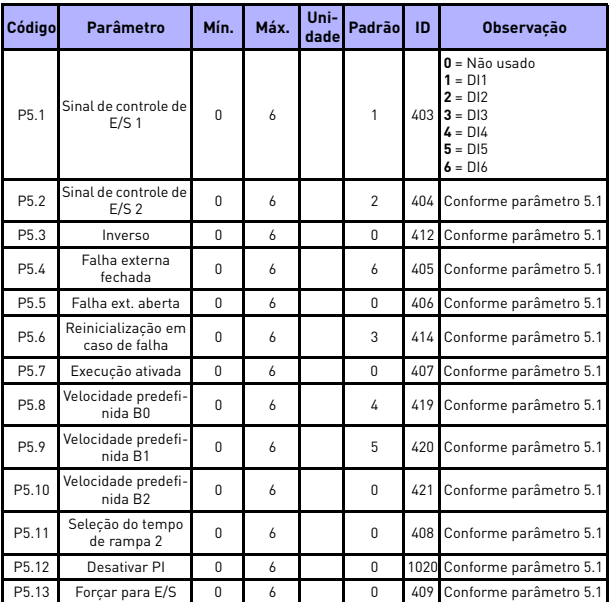

*Table 5.7: Entradas digitais*

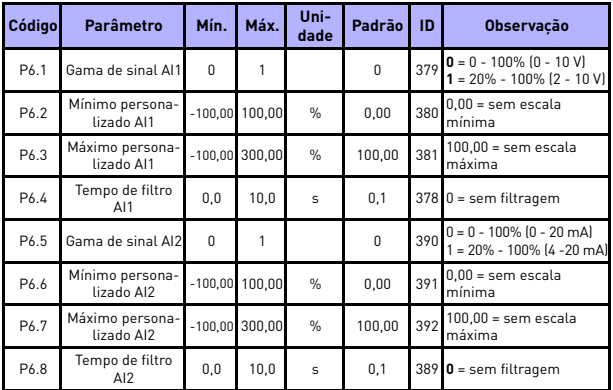

## **5.8 Entradas analógicas (Painel de controle: Menu PAR -> P6)**

*Table 5.8: Entradas analógicas*

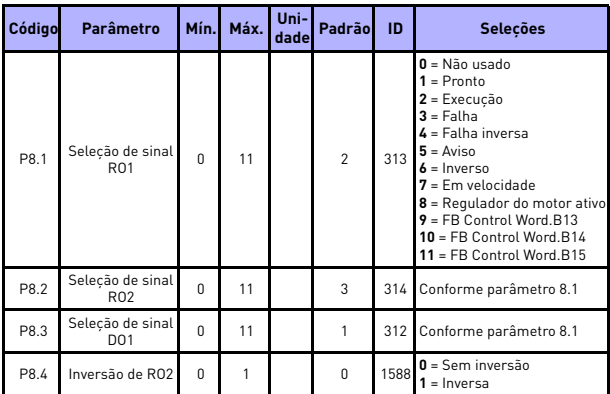

#### **5.9 Saídas digitais (Painel de controle: Menu PAR -> P8)**

*Table 5.9: Saídas digitais*

## **5.10 Saídas analógicas (Painel de controle: Menu PAR -> P9)**

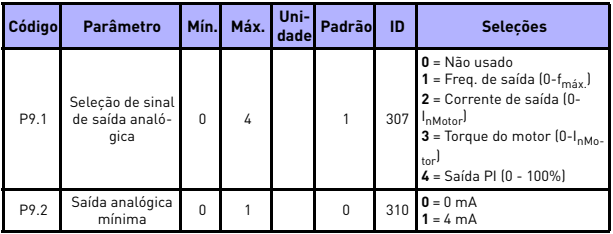

*Table 5.10: Saídas analógicas*

## **5.11 Proteções (Painel de controle: Menu PAR -> P13)**

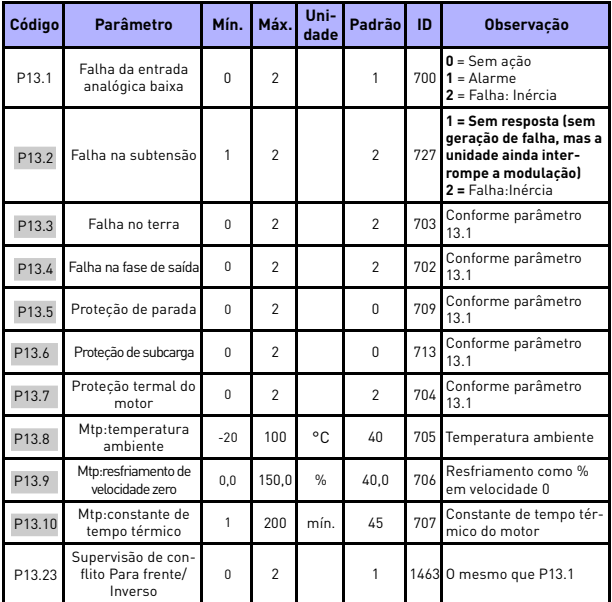

*Table 5.11: Proteções*

**OBSERVAÇÃO:** Estes parâmetros são exibidos quando **P17.2 = 0.**

### **5.12 Parâmetros de reinicialização automática em caso de falha (Painel de controle: Menu PAR -> P14)**

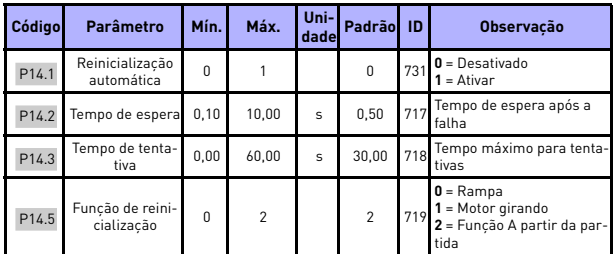

*Table 5.12: Parâmetros de reinicialização automática em caso de falha*

**OBSERVAÇÃO:** Estes parâmetros são exibidos quando **P17.2 = 0.**

## **5.13 Parâmetros de controle de PI (Painel de controle: Menu PAR -> P15)**

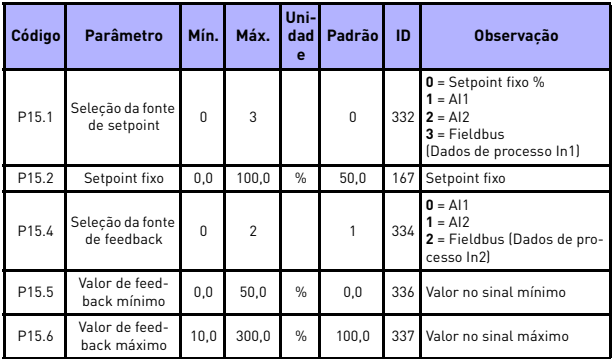

*Table 5.13: Parâmetros de controle de PI*

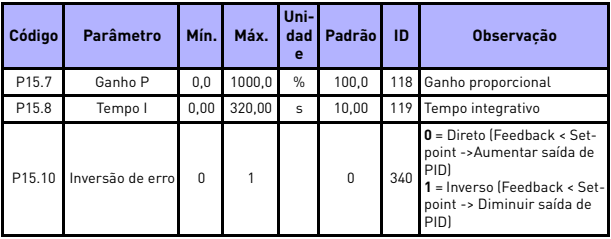

*Table 5.13: Parâmetros de controle de PI*

**OBSERVAÇÃO:** Estes parâmetros são exibidos quando **P17.2 = 0.**

## **5.14 Configurações da aplicação (Painel de controle: Menu PAR -> P17)**

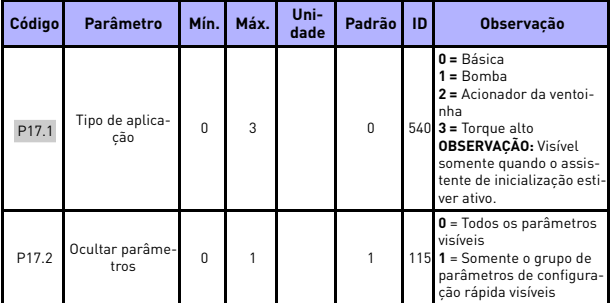

*Table 5.14: Parâmetros de configuração da aplicação*

## **5.15 Parâmetros do sistema**

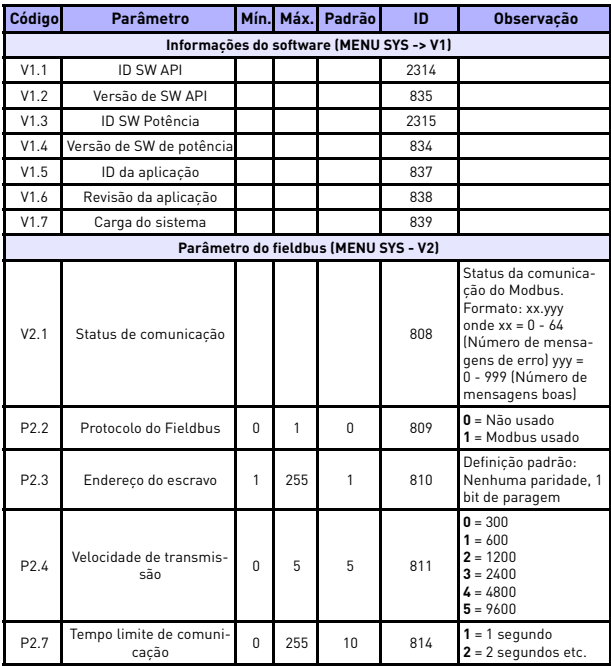

*Table 5.15: Parâmetros do sistema*

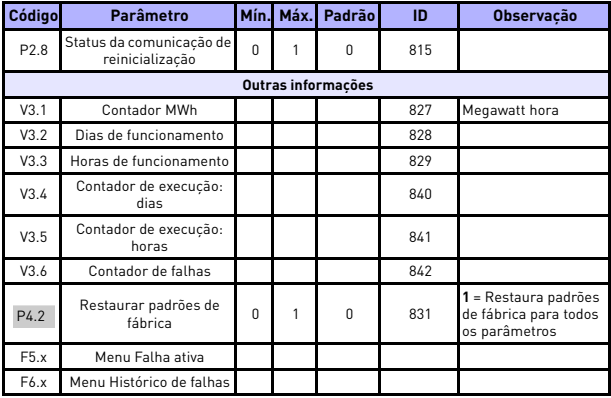

*Table 5.15: Parâmetros do sistema*

## **6. RASTREAMENTO DE FALHAS**

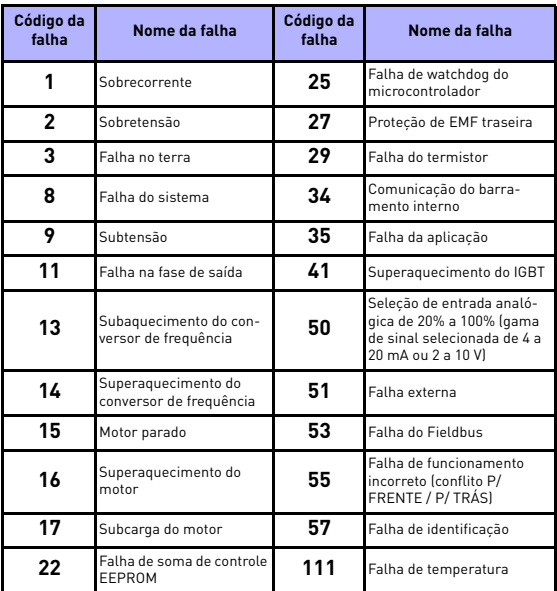

*Table 6.1: Códigos de falha. Consulte o manual do usuário para obter descrições detalhadas sobre falhas.*

### <span id="page-31-0"></span>**7. DADOS GERAIS**

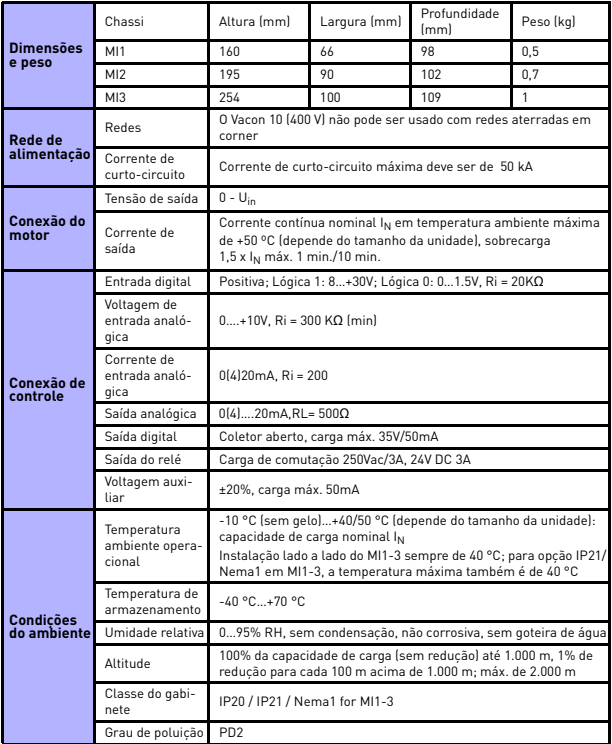

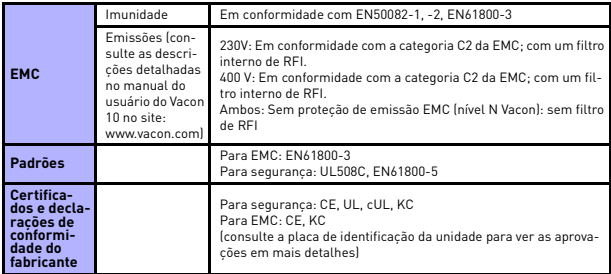

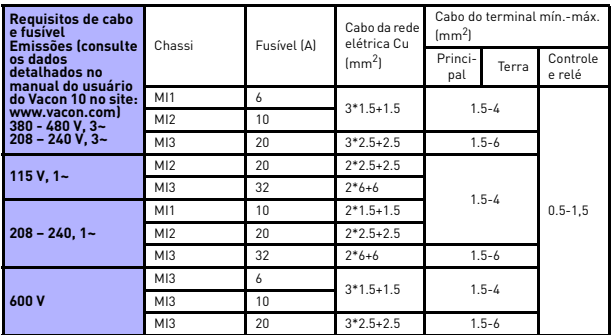

- Com os fusíveis acima mencionados, a unidade pode ser conectada para fornecer alimentação para a corrente de curto-circuito de no máximo 50 kA.

- Use cabos com resistência ao calor de pelo menos +70 °C.
- Os fusíveis funcionam também como proteção da sobrecarga do cabo.
- Estas instruções só se aplicam no caso de um motor e uma conexão de cabo do conversor de frequência para o motor.
- Para o cumprimento com o padrão EN61800-5-1, o condutor protetor deve ter **no mínimo 10 mm2 Cu ou 16 mm2 Al**. Outra opção é o uso de um condutor protetor adicional com pelo menos o mesmo tamanho do original.

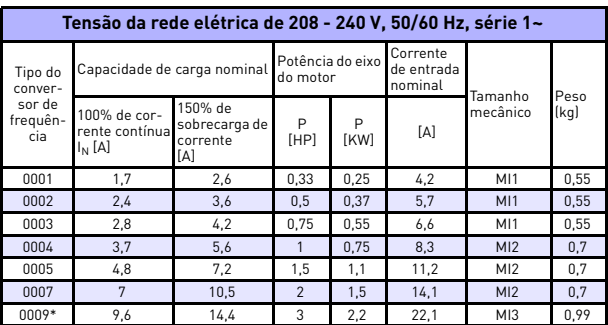

*Classificações de potência do Vacon 10*

*Table 7.1: Classificações de potência do Vacon 10, 208 - 240 V*

\*A temperatura máxima operacional ambiente desta unidade é de +40?!

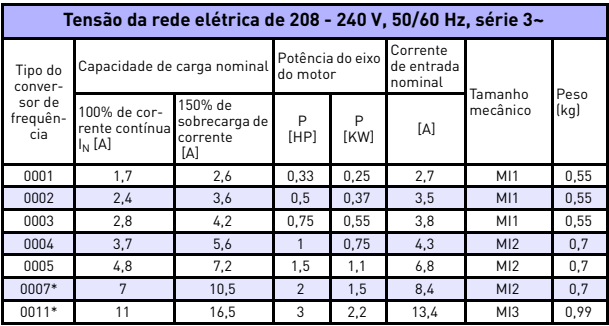

*Table 7.2: Classificações de potência do Vacon 10, 208 - 240 V, 3~*

\*A temperatura máxima operacional ambiente desta unidade é de +40?!

| Tensão da rede elétrica de 115 V, 50/60 Hz, série 1~ |                                                  |                                             |                              |                  |                                   |                 |      |
|------------------------------------------------------|--------------------------------------------------|---------------------------------------------|------------------------------|------------------|-----------------------------------|-----------------|------|
| Tipo do<br>conver-<br>sor de<br>frequên-<br>cia      | Capacidade de carga nominal                      |                                             | Potência do eixo<br>do motor |                  | Corrente<br>de entrada<br>nominal | Tamanho         | Peso |
|                                                      | 100% de cor-<br>rente contí-<br>nua<br>$I_N$ [A] | 150% de<br>sobrecarga de<br>corrente<br>ſΑl | P<br>[HP]                    | P<br><b>[KW]</b> | ſΑl                               | mecânico        | (kq) |
| 0001                                                 | 1,7                                              | 2,6                                         | 0.33                         | 0.25             | 9,2                               | M12             | 0.7  |
| 0002                                                 | 2.4                                              | 3,6                                         | 0.5                          | 0.37             | 11,6                              | M12             | 0.7  |
| 0003                                                 | 2.8                                              | 4,2                                         | 0.75                         | 0.55             | 12.4                              | M12             | 0.7  |
| 0004                                                 | 3.7                                              | 5,6                                         |                              | 0.75             | 15                                | M12             | 0.7  |
| 0005                                                 | 4,8                                              | 7,2                                         | 1.5                          | 1,1              | 16.5                              | M <sub>13</sub> | 0.99 |

*Table 7.3: Classificações de potência do Vacon 10, 115 V, 1~*

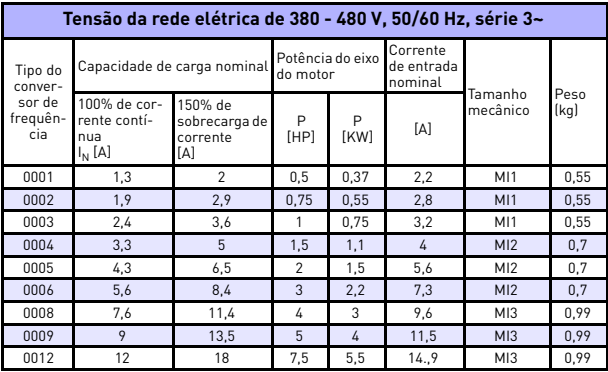

*Table 7.4: Classificações de potência do Vacon 10, 380 - 480 V*

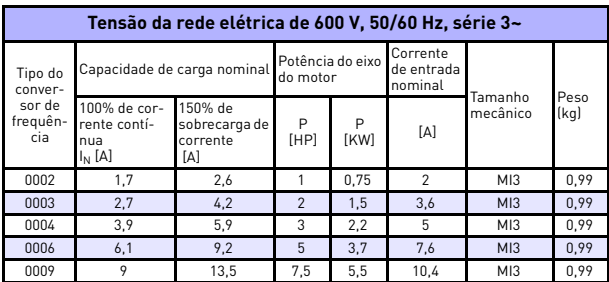

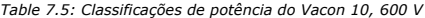

**Nota:** As correntes de entrada são valores calculados com alimentação do transformador de linha de 100 kVA.

#### *Configuração do Quick Modbus*

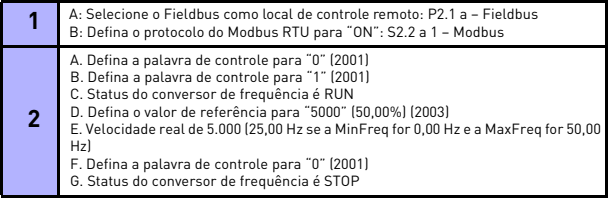

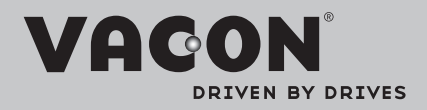

Find your nearest Vacon office on the Internet at:

www.vacon.com

Manual authoring: documentation@vacon.com

Vacon Plc. Runsorintie 7 65380 Vaasa **Finland** 

Subject to change without prior notice © 2012 Vacon Plc.

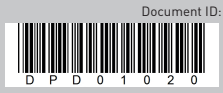

Rev.